# **CHALMERS**

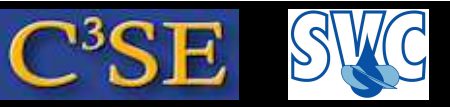

## Computer facilities and OpenFOAM installations

- Hopefully you already have Linux and OpenFOAM on your own laptop.
- Your CID accounts are valid in the MT13 Linux computer lab in the Mbuilding and all other Linux computer labs at Chalmers. OpenFOAM-1.5-dev, 1.6.x, and 1.7.x are installed on those machines. There is no ssh access to those computers.
- Remote access can be done through:

```
ssh -XY -1 <CID> remote1.student.chalmers.se
ssh -XY -1 <CID> remote2.student.chalmers.se
ssh -XY -1 <CID> remote3.student.chalmers.se
ssh -XY -1 <CID> remote4.student.chalmers.se
ssh -XY -l <CID> remote5.student.chalmers.se
(where <CID> is your user name at Chalmers)
```
- Student accounts and temporary accounts only have 1GB disk. You can use /scratch to temporarily store larger files, but they will automatically be removed after 168 hours.
- You should be able to do an ssh to your own computing facilities and work there if you like.

# **CHALMERS**

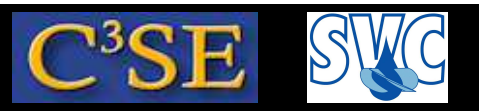

## Recommended set-up the OpenFOAM environment at Chalmers

At the end of file ˜/.bashrc, type *on one line per alias*:

```
alias OF15dev='export FOAM_INST_DIR=/chalmers/sw/unsup64/OpenFOAM;
             . /chalmers/sw/unsup/OpenFOAM/OpenFOAM-1.5-dev/etc/bashrc'
alias OF17x='export FOAM_INST_DIR=/chalmers/sw/unsup64/OpenFOAM;
             . /chalmers/sw/unsup/OpenFOAM/OpenFOAM-1.7.x/etc/bashrc'
```
Also make  $\gamma$ .profile point at  $\gamma$ .bashrc:

```
ln -s ˜/.bashrc ˜/.profile
```
This makes everything work when doing remote login.

Open <sup>a</sup> new terminal window and type the following:

 $OF17x$ which icoFoam

You should get:

/chalmers/sw/unsup64/OpenFOAM/OpenFOAM-1.7.x/applications/bin/linux64GccDPOpt/icoFoam

#### Håkan Nilsson, Chalmers / Applied Mechanics / Fluid Dynamics

## **CHALMERS**

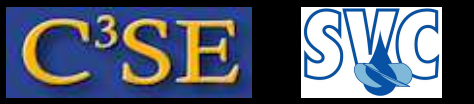

## Create the run-directory and find documentation

- In a terminal window, type: mkdir -p \$HOME/OpenFOAM/\$USER-1.7.x/run This is where you will put your case files. They may be located elsewhere, but this is the default location.
- The OpenFOAM documentation can be found by typing either of the following:

acroread \$WM\_PROJECT\_DIR/doc/Guides-a4/UserGuide.pdf acroread \$WM\_PROJECT\_DIR/doc/Guides-a4/ProgrammersGuide.pdf

Now we will go through the icoFoam/cavity tutorial, in the UserGuide, in detail, to show the basics of using OpenFOAM solvers.